# 個人入口網站開通說明 **亞東科技大學-圖書資訊處**

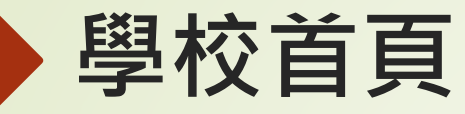

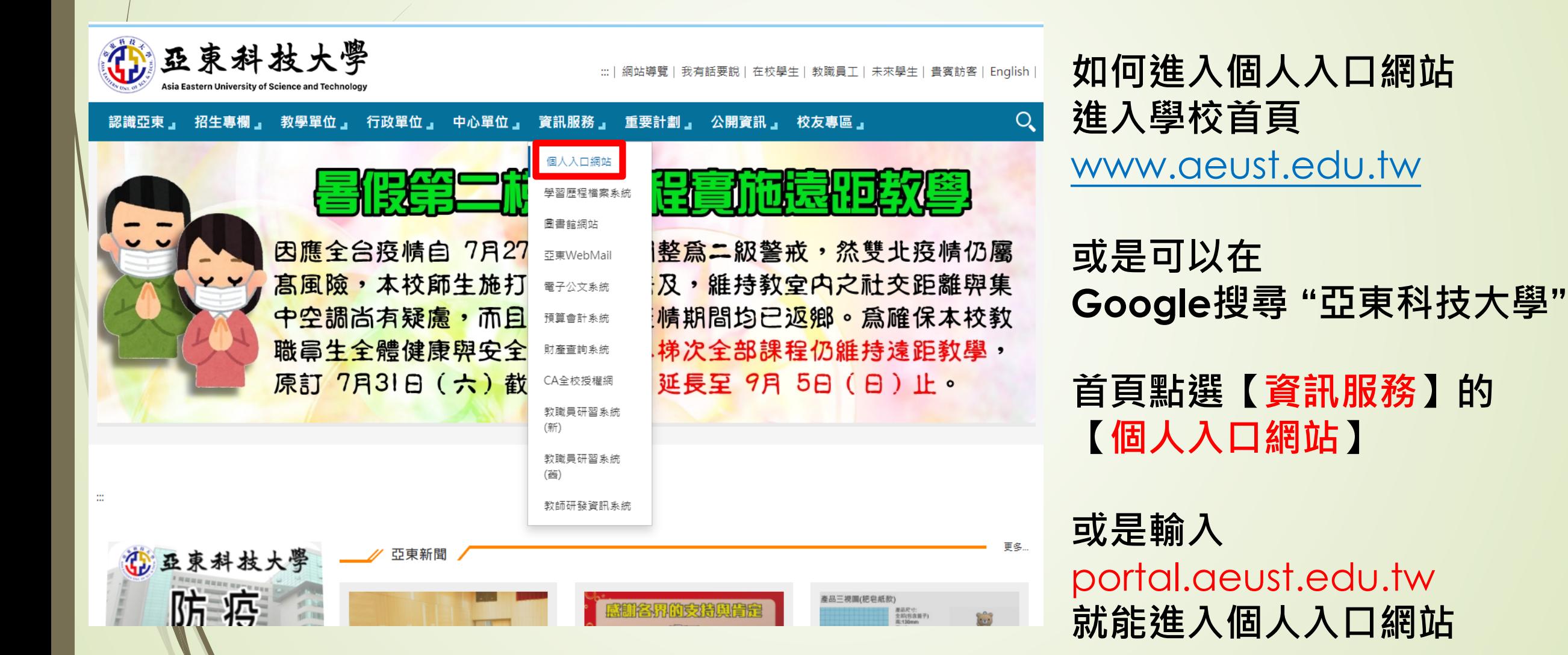

## 個人入口網站 帳號:學號

**密碼:初次登入要點右邊齒輪修改密碼**

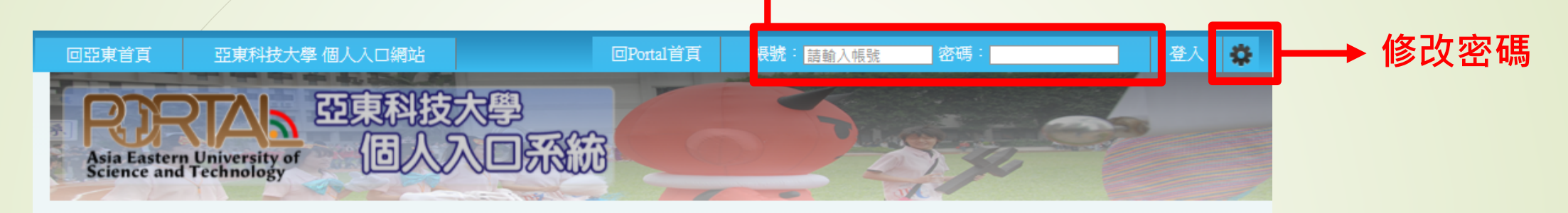

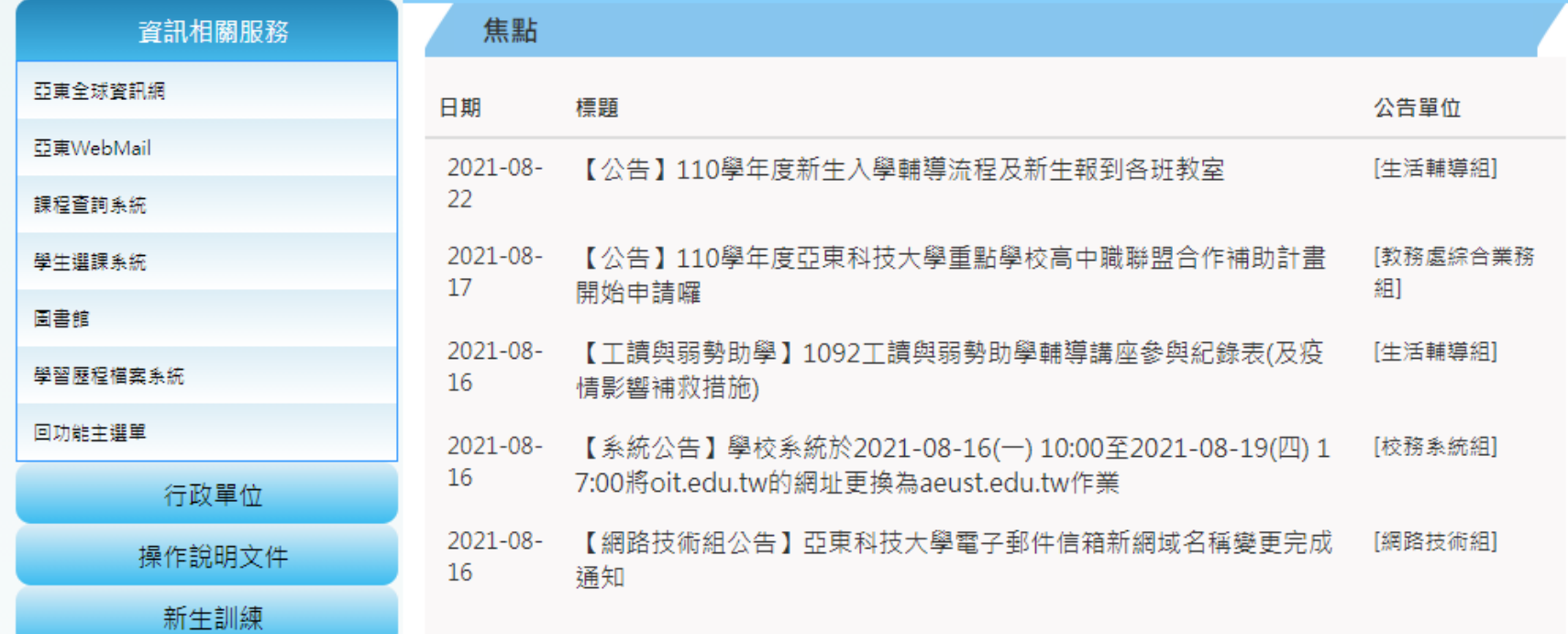

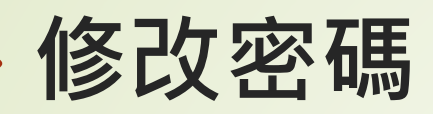

#### 請輸入您的資訊提供電子郵件(網域)密碼更換:

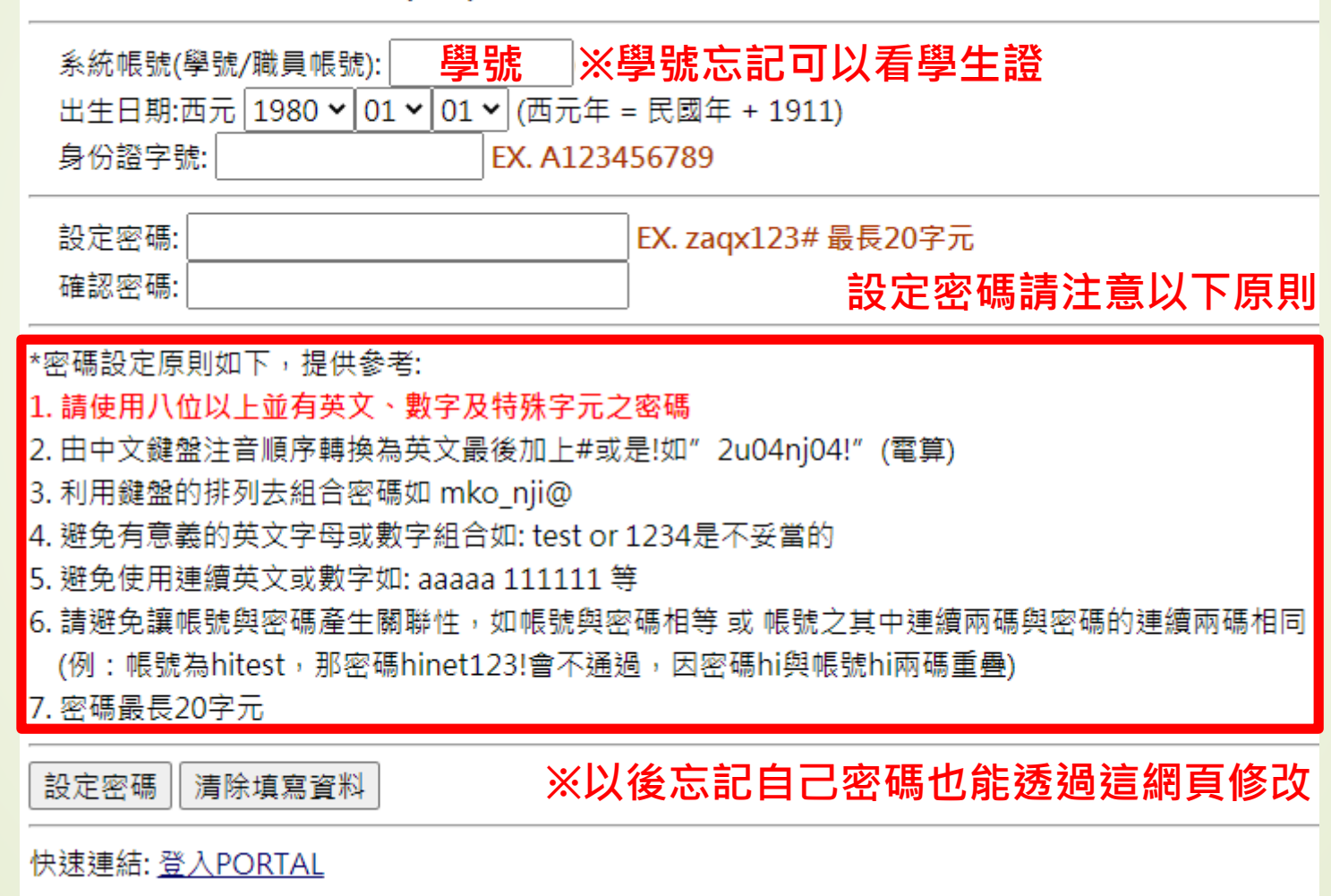

### **個人入口網站(Portal)**

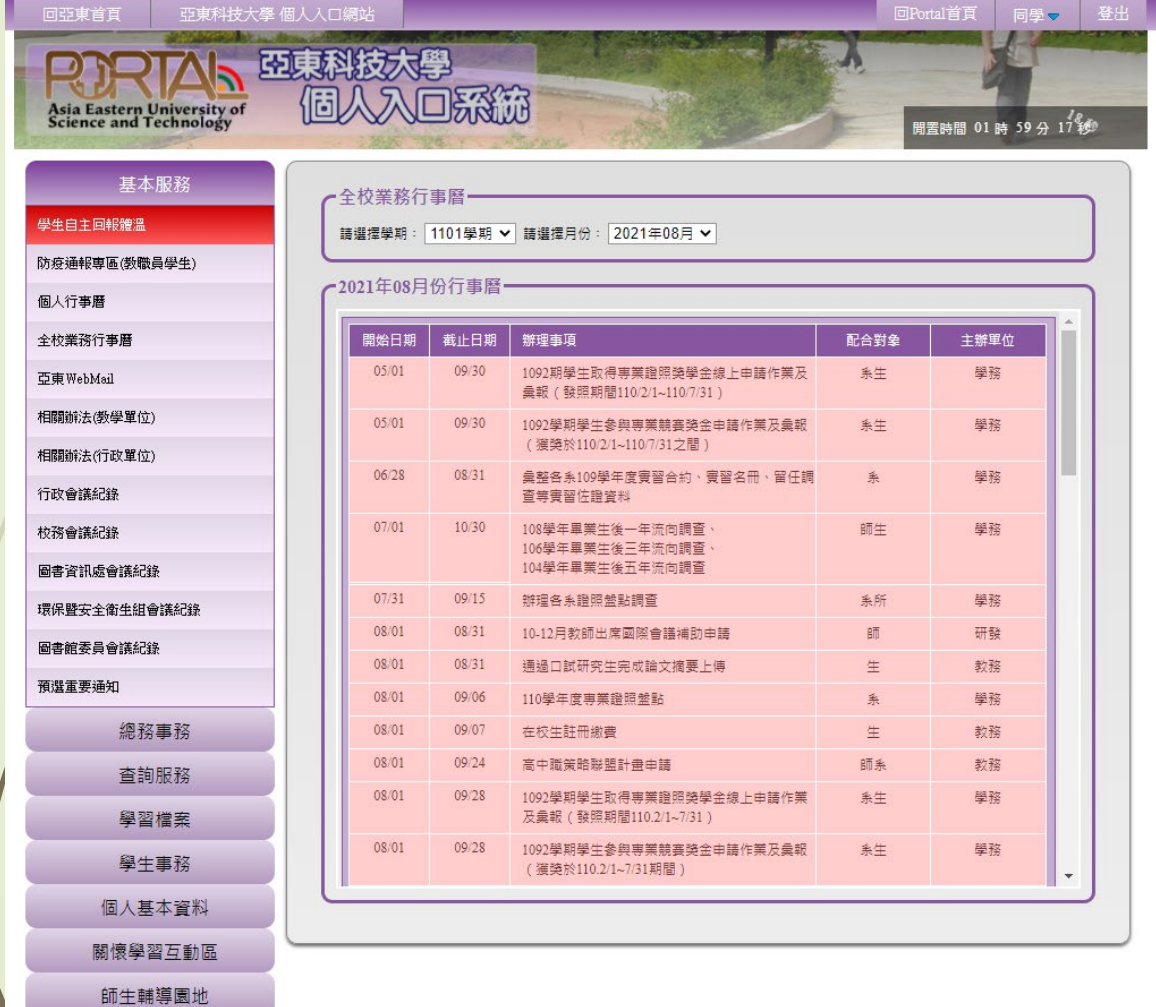

#### **進入個人入口網站後 左側為功能選單 相關的資訊和功能大多能在此找到**

### **Portal左側選單簡介**

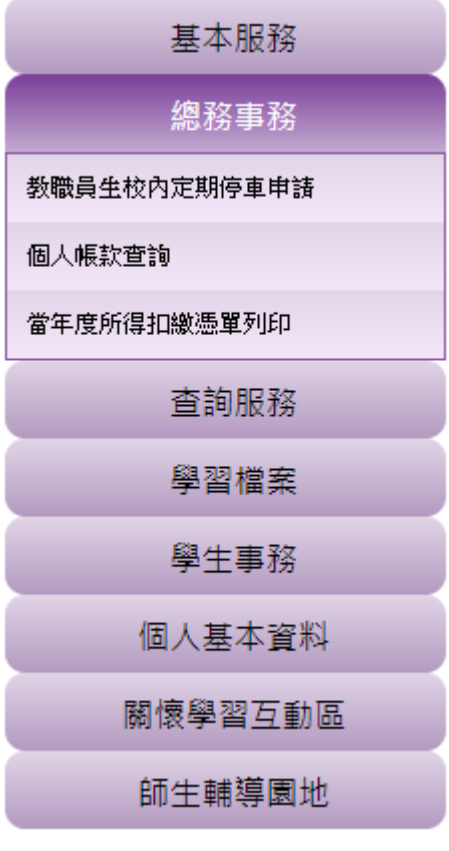

### **停車申請 課程資訊查詢 (登入前也可查詢)**

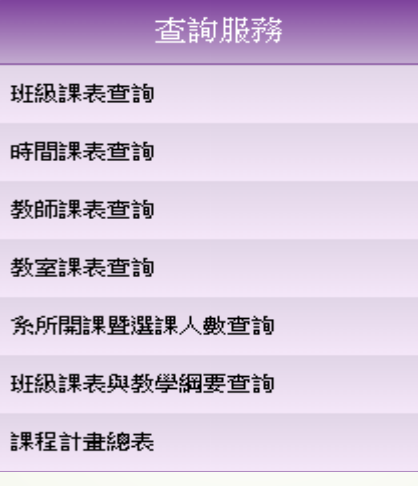

### **線上請假 證照獎金申請 學習歷程檔案**

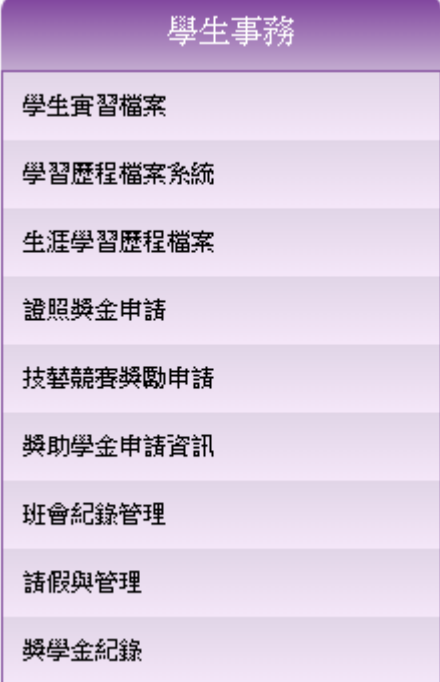

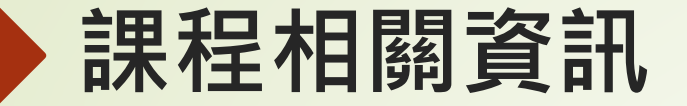

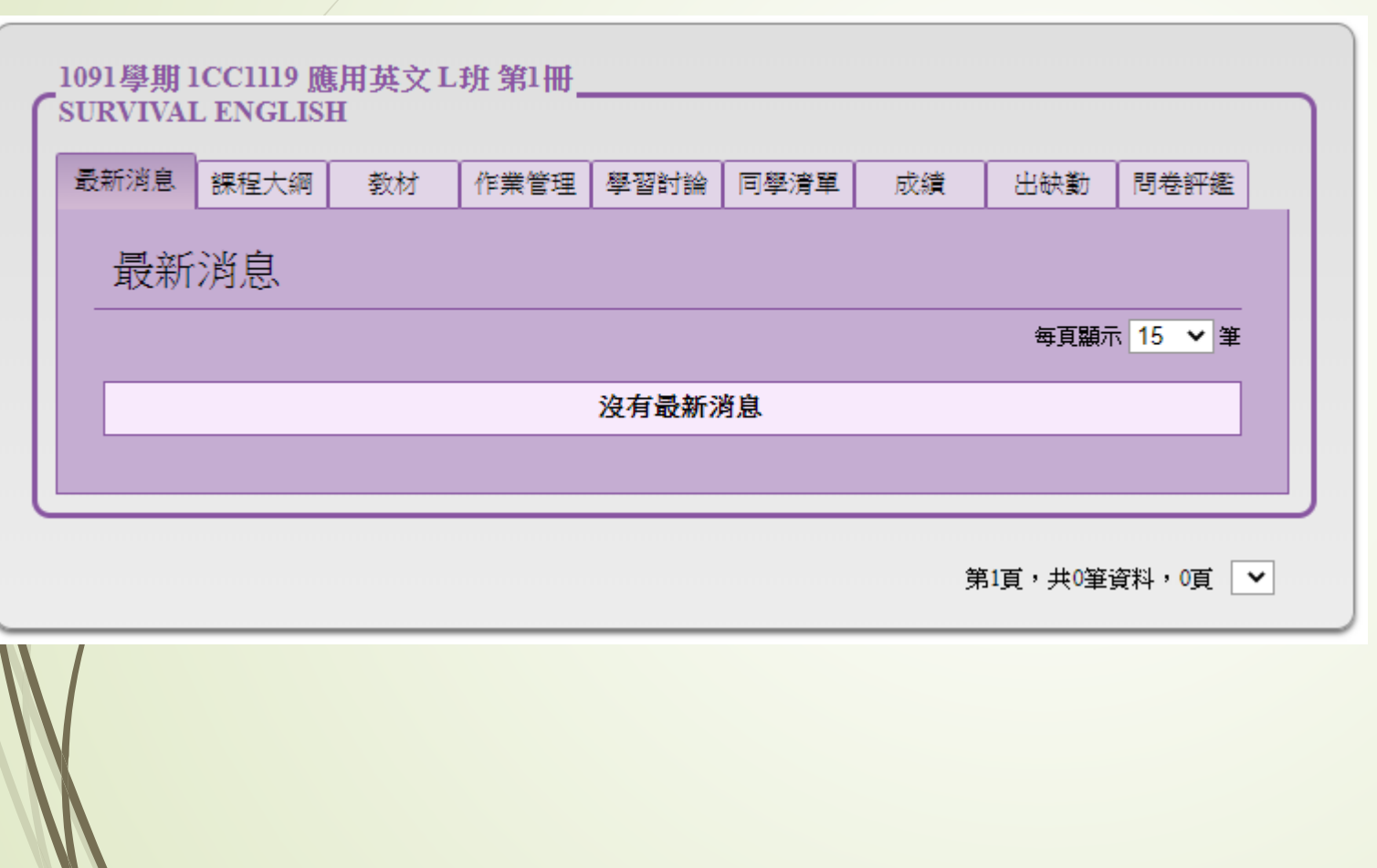

**最新消息 老師會放課程相關的消息 課程大綱 課程相關大綱、資訊、課程安排 教材 課程所用到的講義及相關檔案 作業管理 繳交課程相關作業 學習討論 學生討論使用 同學清單 此課程學生的名單 成績 期中 /期末成績 出缺勤 缺況紀錄 問卷評鑑 對於此課程的問卷**